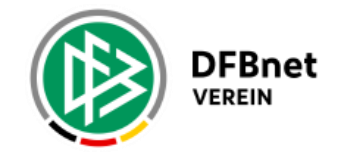

KUNDENPORTAL HILFE & ANLEITUNGEN **KOSTEN & AGB** 

**LOGIN-SEITE** 

28.09.2023 **Newsletter DFBnet Verein - Version 8.0.0** 

## **Hallo Max Mustermann,**

wir freuen uns Ihnen mitzuteilen, dass in der vergangenen Nacht eine neue Version von DFBnet Verein eingespielt wurde.

Die Anwendung enthält in der Version 8.0.0 folgende Erweiterungen, Anpassungen und Fehlerbehebungen.

## **NEUE FUNKTION: 'Mitgliedsantrag online'**

Der Mitgliedsantrag online ("MAO"), ist eine neue Funktion, über die der Verein Neuaufnahmen von Mitgliedern vollständig digital abwickeln kann.

Eine ausführliche Beschreibung, sowie eine Anleitung zur Einrichtung und Nutzung des 'Mitgliedsantrag online' stehen Ihnen **[>>hier<<](https://eur02.safelinks.protection.outlook.com/?url=https%3A%2F%2Fconfluence.dfbnet.org%2Fpages%2Fviewpage.action%3FpageId%3D110856249&data=05%7C01%7Cmatthias.ratzel%40dfb.de%7C36f53d9abb3a4403a6f708dbbff86a62%7C80fab52991da4991a55bb8195f9a5bfa%7C0%7C0%7C638314845890966262%7CUnknown%7CTWFpbGZsb3d8eyJWIjoiMC4wLjAwMDAiLCJQIjoiV2luMzIiLCJBTiI6Ik1haWwiLCJXVCI6Mn0%3D%7C3000%7C%7C%7C&sdata=bMPkkWGEXCvWYB%2Be6fIwZOMI28tM0Ci%2B%2F3KtzqXr5WA%3D&reserved=0)** zur Verfügung. [\(Bild vergrößern\)](https://eur02.safelinks.protection.outlook.com/?url=https%3A%2F%2Fportal.dfbnet.org%2Ffileadmin%2Fcontent%2Fdownloads%2FDFBnet_Verein%2FBilder%2FDFBnetVerein_8-0-0_Mitgliedsantrag-online.png&data=05%7C01%7Cmatthias.ratzel%40dfb.de%7C36f53d9abb3a4403a6f708dbbff86a62%7C80fab52991da4991a55bb8195f9a5bfa%7C0%7C0%7C638314845890966262%7CUnknown%7CTWFpbGZsb3d8eyJWIjoiMC4wLjAwMDAiLCJQIjoiV2luMzIiLCJBTiI6Ik1haWwiLCJXVCI6Mn0%3D%7C3000%7C%7C%7C&sdata=2tGgFZqVHOpKx13TyE%2F12ha5%2BJi3K00fbuThEYFk3RI%3D&reserved=0)

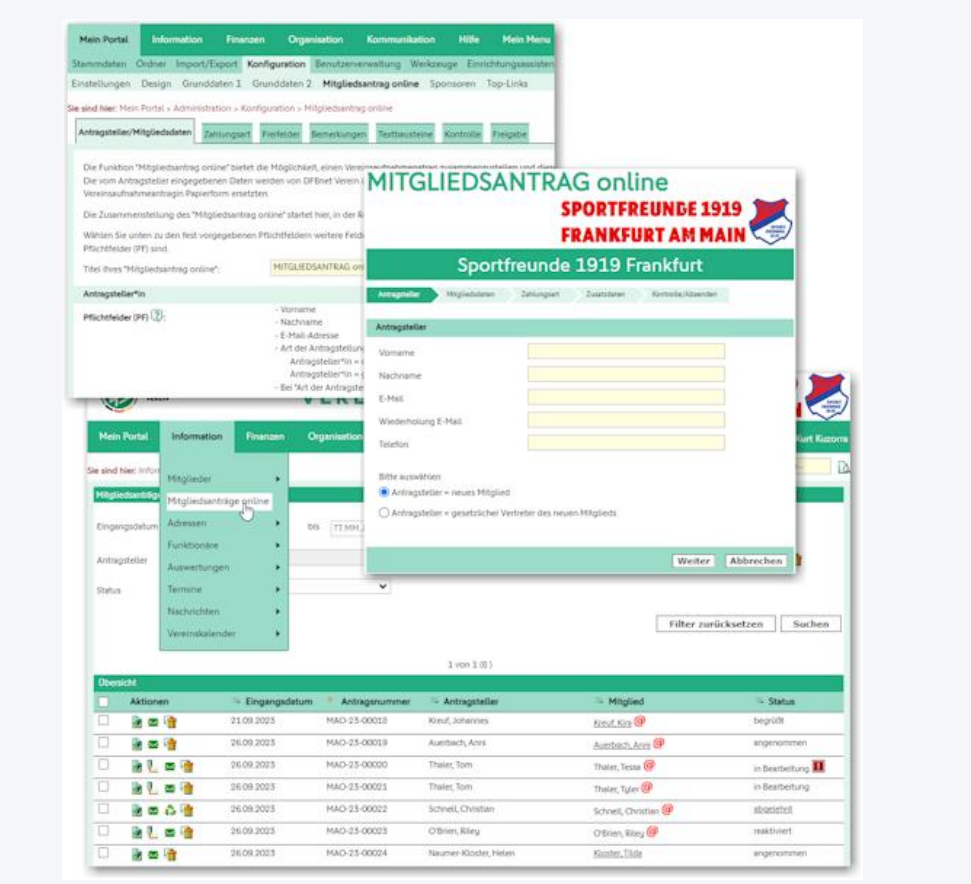

## **Anpassung**

- Erweiterung der Änderungshistorie beim Mitglied. Bei Erstanlage wird jetzt die Quelle aufgeführt; z.B. "Mitgliederimport", "manuell" oder " Mitgliedsantrag online".

## **Fehlerbehebungen**

- Darstellung der offenen Posten beim Drucken
- Problembeseitigung beim Passabgleich

Freundliche Grüße Ihr Team von DFBnet Verein - [anwendersupport@dfb.de](mailto:anwendersupport@dfb.de) -

*Sofern Sie den Newsletter zu DFBnet Verein abbestellen möchten, folgen Sie bitte dem Link unten.*

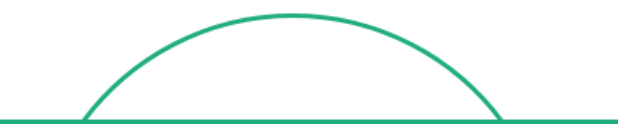

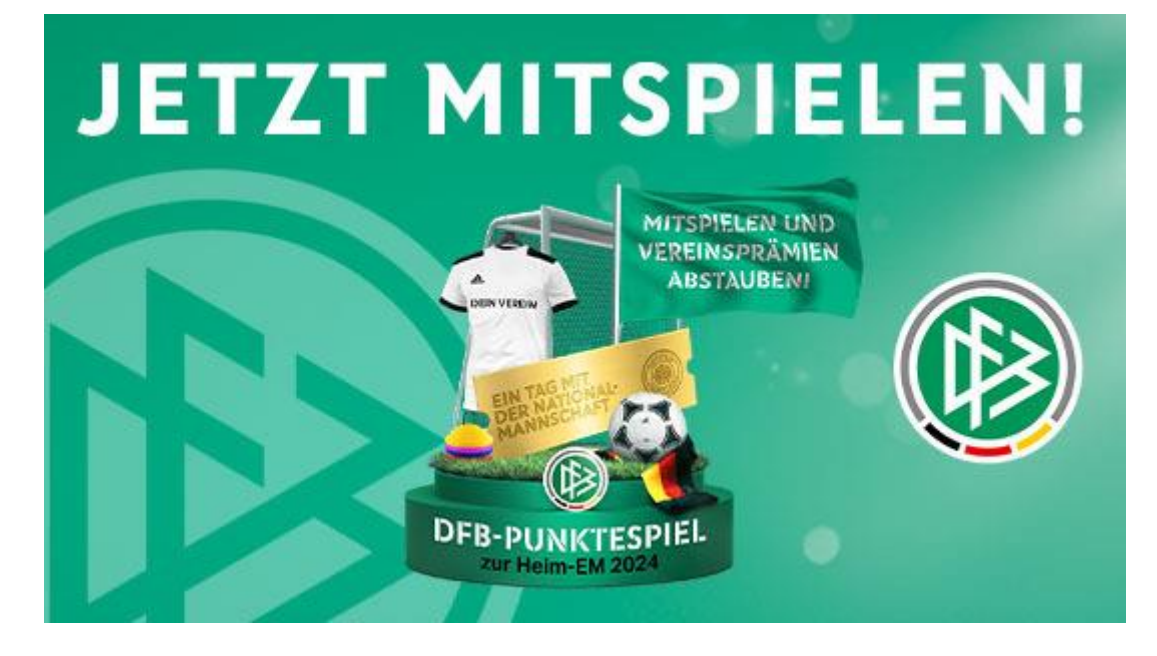

Hier klicken, wenn Sie den Newsletter abbestellen möchten. [Zur Datenschutzerklärung.](https://eur02.safelinks.protection.outlook.com/?url=https%3A%2F%2Fwww.dfb.de%2Fdatenschutzerklaerung%2F&data=05%7C01%7Cmatthias.ratzel%40dfb.de%7C36f53d9abb3a4403a6f708dbbff86a62%7C80fab52991da4991a55bb8195f9a5bfa%7C0%7C0%7C638314845890966262%7CUnknown%7CTWFpbGZsb3d8eyJWIjoiMC4wLjAwMDAiLCJQIjoiV2luMzIiLCJBTiI6Ik1haWwiLCJXVCI6Mn0%3D%7C3000%7C%7C%7C&sdata=ycLsgIfDSysTAXNysAqUNq%2BCLQYoEnodKScbKWrGvmg%3D&reserved=0)

DFB GmbH & Co. KG | Kennedyallee 274 | 60528 Frankfurt/Main Registergericht: Amtsgericht Frankfurt am Main, HRA 52430 Vorsitzender des Aufsichtsrates: Alexander Wehrle Vertretungsberechtigte Gesellschafterin: DFB-Verwaltungsgesellschaft mbH Kennedyallee 274, 60528 Frankfurt/Main Registergericht: Amtsgericht Frankfurt/Main, HRB 125153 Diese wiederum wird vertreten durch die Geschäftsführer: Dr. Frank Biendara, Dr. Holger Blask, Manuel Hartman